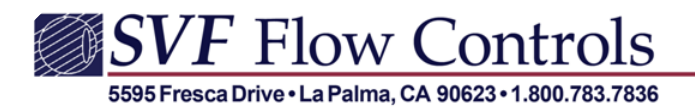

**ENGINEERED** 

Flow*RATE* Newsletter – "A Little Help From Your Friend" January 2017

**A Refreshing Tip on Refreshing Your Browser!** *Submitted by Gary Ulanowski, Geekster - [Gary@SVF.net](mailto:Gary@SVF.net)*

*In an effort to always provide you with the most up-to-date documents and specifications, we always post the most recent information on our website. However, to ensure that you are downloading the most current document, it is important that you "Refresh Your Browser" often. Here's why.*

In order to speed up web browsing, web browsers are designed to download web pages and store them locally on your computer's hard drive in an area called "cache". Browser cache (also known as Internet cache) contains records of every item you have viewed or downloaded while Internet surfing. So when you visit the same page for a second time, the browser speeds up display time by loading the page locally from cache instead of downloading everything again. Although storing Internet cache makes web browser faster as it usually takes your computer less time to display a web page when it can open page's elements or even the entire page from your local Temporary Internet Files folder, you sometimes want to overrule the Internet cache, for Example to see changes you made to a webpage you just uploaded.

## **Clearing Cache Memory & Force Refresh (Force Reload)**

To ensure you see the latest version of a site you need to clear the cache memory. The fast, simple way to refresh your browser is by pressing the F5 key. However, sometimes a quick refresh is not enough and you need to do a "Force Refresh".

This is done by pressing both control (Ctrl) and F5 buttons simultaneously on your keyboard (depending on your browser).

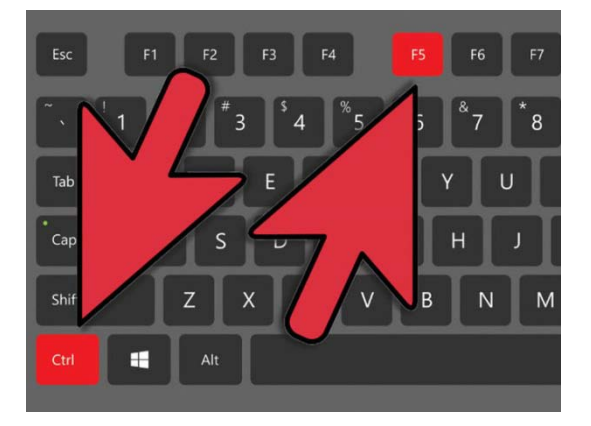

When someone tells you to "force refresh" or "force reload" your browser, depending on your operating system all you need to do is the following key combination:

For Windows Based Computers: ctrl + F5 For Mac/Apple: Apple + R or command + R